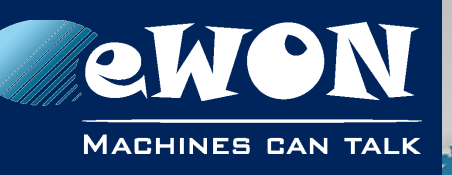

# **Installation Guide**

IG 017 / Rev. 1.2

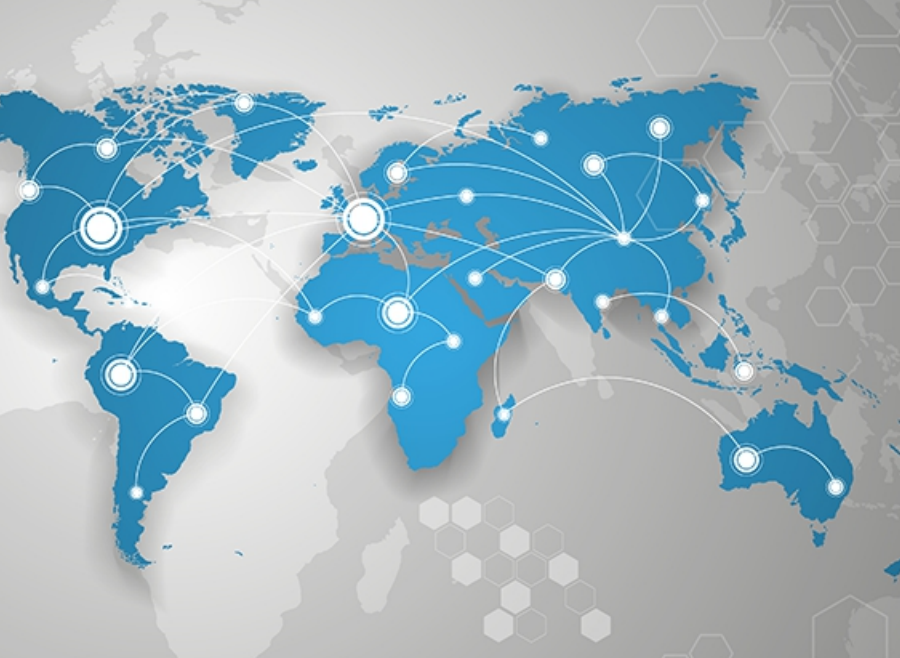

# **eWON Flexy Single Ethernet Ext. Card FLX3101**

This installation guide explains how to install the eWON Flexy Single Ethernet Extension Card FLX 3101.

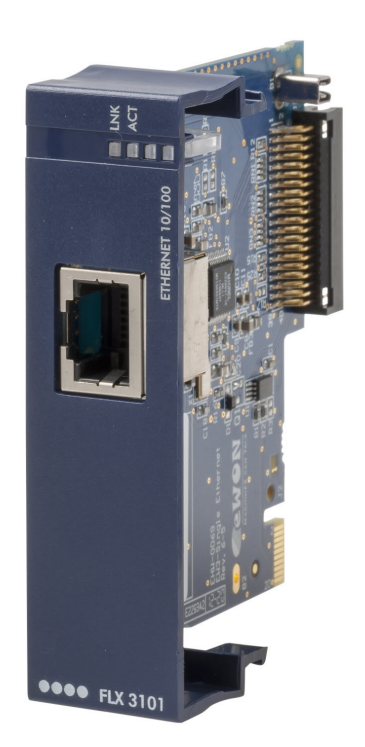

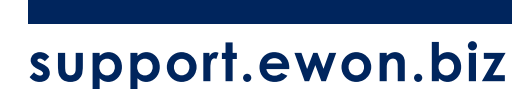

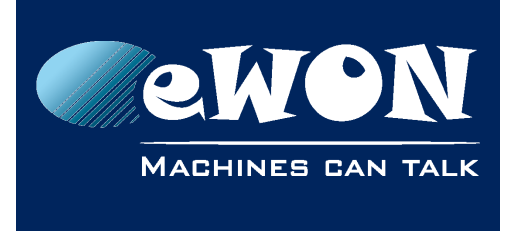

## **Table of Contents**

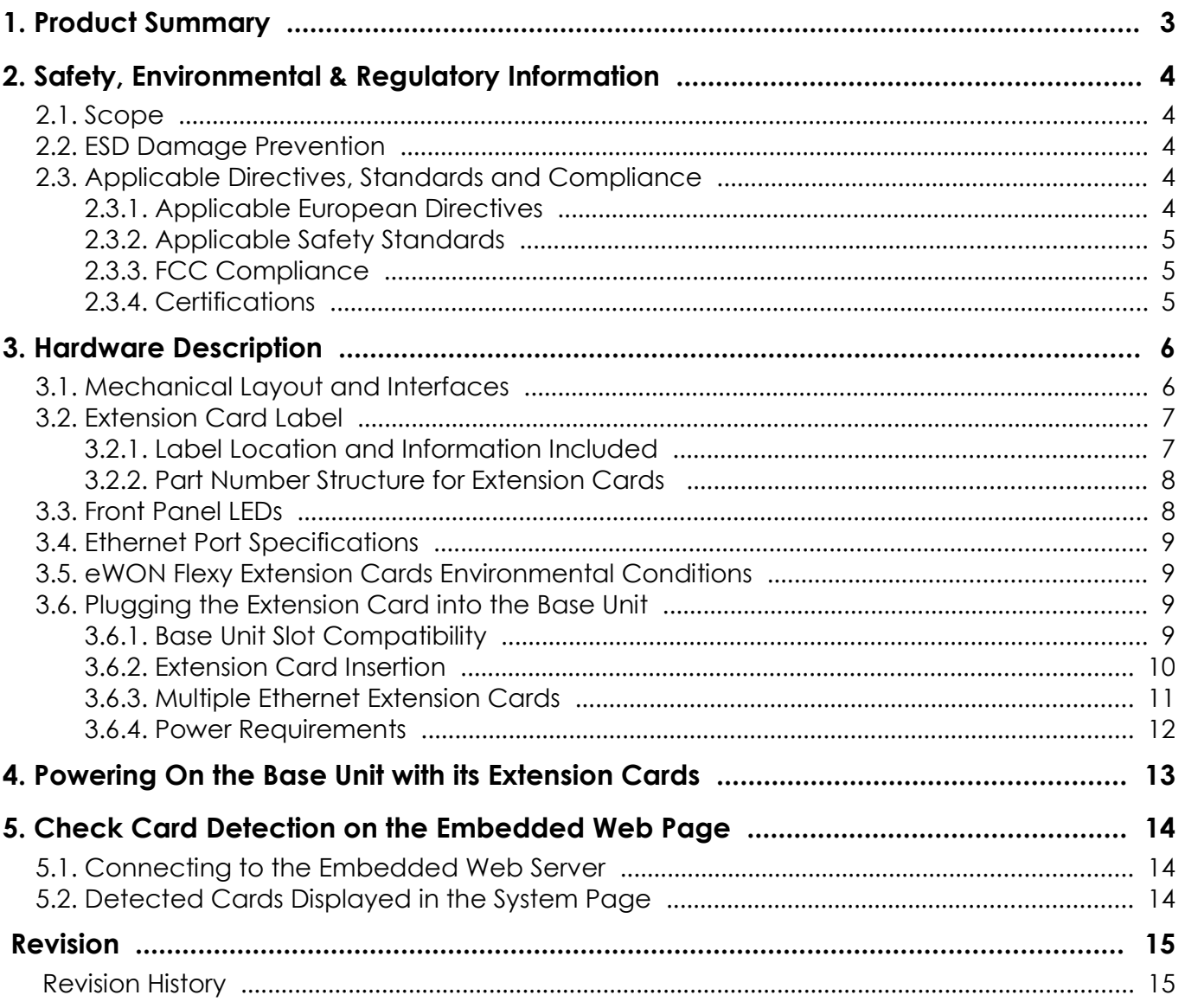

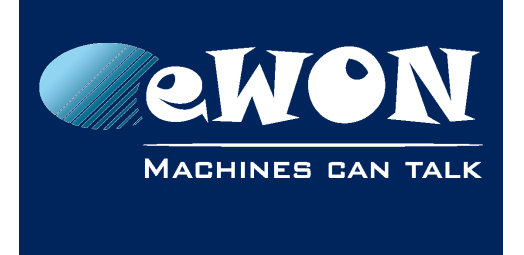

## <span id="page-2-0"></span>**1. Product Summary**

The present Installation Guide describes the hardware of the Single Ethernet Extension Card FLX 3101 of the eWON Flexy family.

The eWON Flexy family is a range of modular industrial gateway/router.

As the name eWON Flexy suggests, it has been designed to enable numerous different combinations of Extension Cards and Base Units. The present Installation Guide is focusing on an extension card which, as such, needs to be inserted in one of the Base Units in order to work. The Base Units have their individual Installation Guide IG-014-0-EN "eWON Flexy - Base Units". The present guide addresses shortly how the Extension Cards integrate the Base Units and we give some recommendations to mount them (see § [3.6](#page-8-1) [Plugging the Extension Card](#page-8-1) [into the Base Unit\)](#page-8-1).

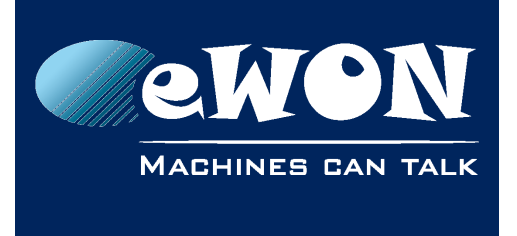

**Chapter 2** Safety, Environmental & Regulatory Information

# <span id="page-3-4"></span>**2. Safety, Environmental & Regulatory Information**

## <span id="page-3-3"></span>**2.1. Scope**

The present heading addresses Safety, Environmental & Regulatory Information for the Single Ethernet Extension Card FLX 3101. This Extension Card is basically belonging to the same compliance frame than the Base Units.

## <span id="page-3-2"></span>**2.2. ESD Damage Prevention**

#### **- Caution -**

*Contains parts and assemblies susceptible to damage by electrostatic discharge (ESD). Always use ESD precautions when handling Extension Cards and the opened Base Unit.*

The Extension Card described in the present Installation Guide is a module exposing both sides of an electronic printed circuit board. Therefore, it is packed in antistatic ESD bags. In order to avoid ESD damage, the product must be handled with the necessary precaution including:

- Grounded ESD protective work surface
- Personnel grounding

## <span id="page-3-1"></span>**2.3. Applicable Directives, Standards and Compliance**

The Extension Card described in the present Installation Guide belongs to class A Information Technology Equipment (ITE). In a domestic environment this product may cause radio interference in which case the user may be required to take appropriate measures.

### <span id="page-3-0"></span>**2.3.1. Applicable European Directives**

The Extension Card described in the present Installation Guide is in conformity with the following EC directives:

- RoHS Directive 2011/65/EU
- EMC Directive 2014/30/EU
- RE-Directive 2014/53/EU(\*)

(\*) When applicable, the product conforms to the corresponding RE-D articles: RF spectrum efficiency, Art 3(2); EMC, Art. 3(1)(b); Safety, Art. (3)(1)(a)

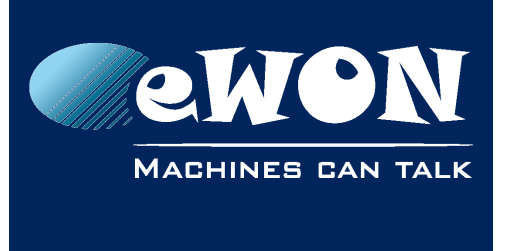

**Chapter 2**

Safety, Environmental & Regulatory Information

## <span id="page-4-2"></span>**2.3.2. Applicable Safety Standards**

The Extension Card described in the present Installation Guide is in conformity with the following safety standards:

- IEC/EN 60950-1
- UL 60950-1
- CSA-C22.2 No 60950-1-07

### <span id="page-4-1"></span>**2.3.3. FCC Compliance**

The Extension Card described in the present Installation Guide complies with Part 15 of the FCC Rules.

Operating is subject to the following two conditions:

- This device may not cause harmful interference, and
- This device must accept any interference received, including interference that may cause undesired operation.

### <span id="page-4-0"></span>**2.3.4. Certifications**

The Extension Card described in the present Installation Guide has been certified by authorized bodies:

- UL Certificate of Compliance (COC) # 20160502-E350576
- CB certificate # DK-53957-UL

These certificates can be downloaded as PDF files on the eWON Support web site:

#### <http://ewon.biz/support/docs/flexy>

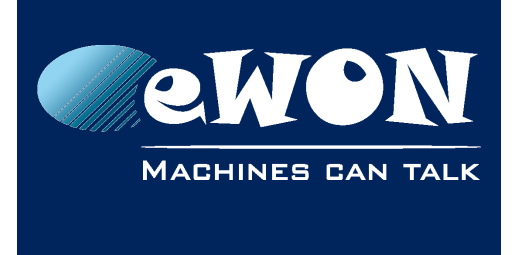

**Chapter 3** Hardware Description

# <span id="page-5-1"></span>**3. Hardware Description**

## **3.1. Mechanical Layout and Interfaces**

<span id="page-5-0"></span>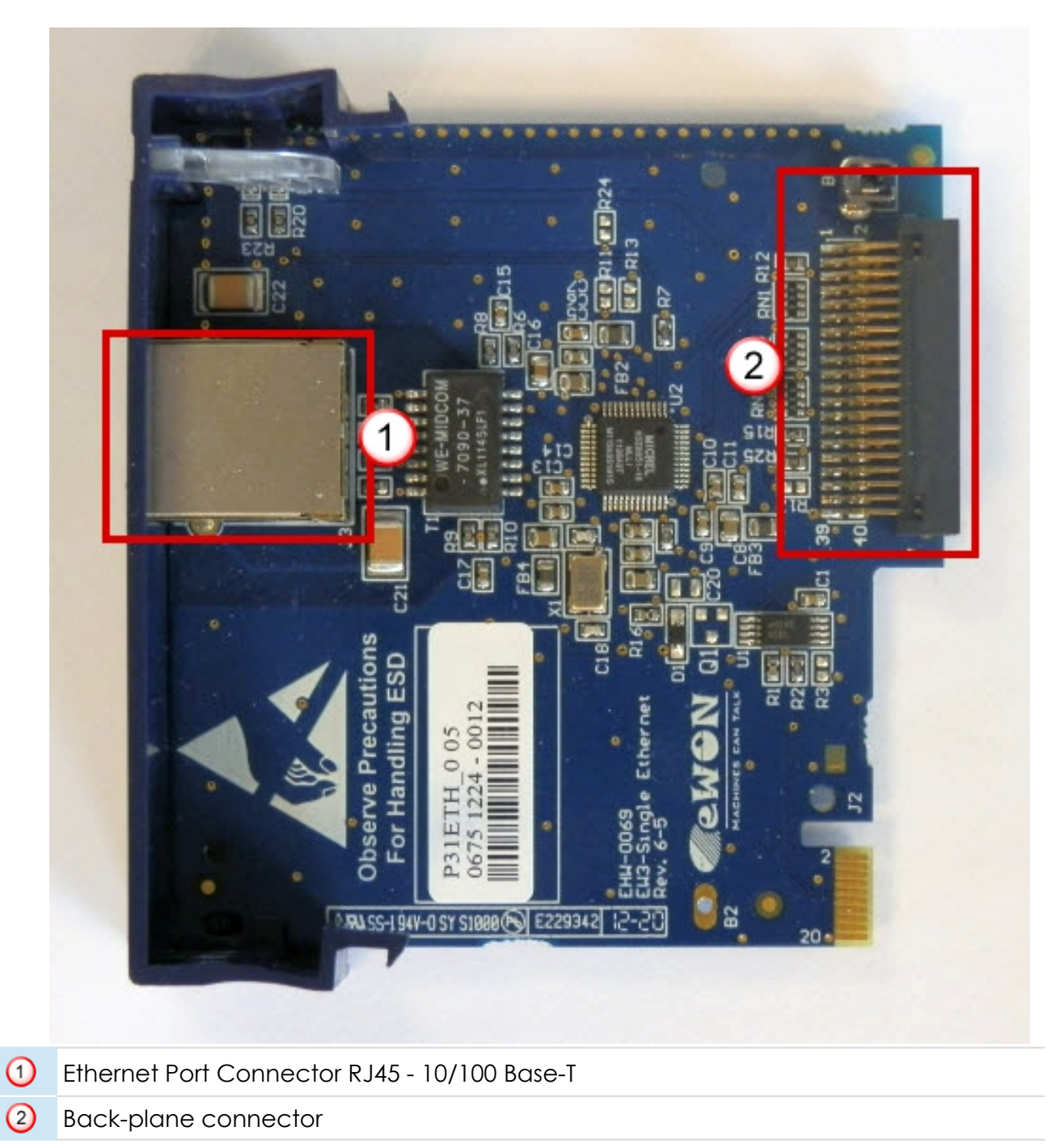

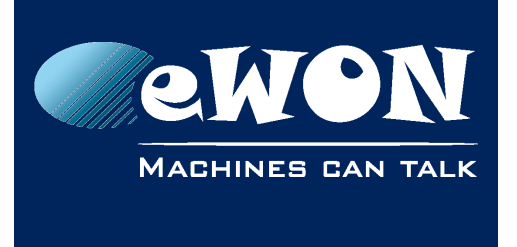

## <span id="page-6-1"></span>**3.2. Extension Card Label**

#### <span id="page-6-0"></span>**3.2.1. Label Location and Information Included**

The identification label of the extension cards is placed on the left hand side (solder side of the PCB).

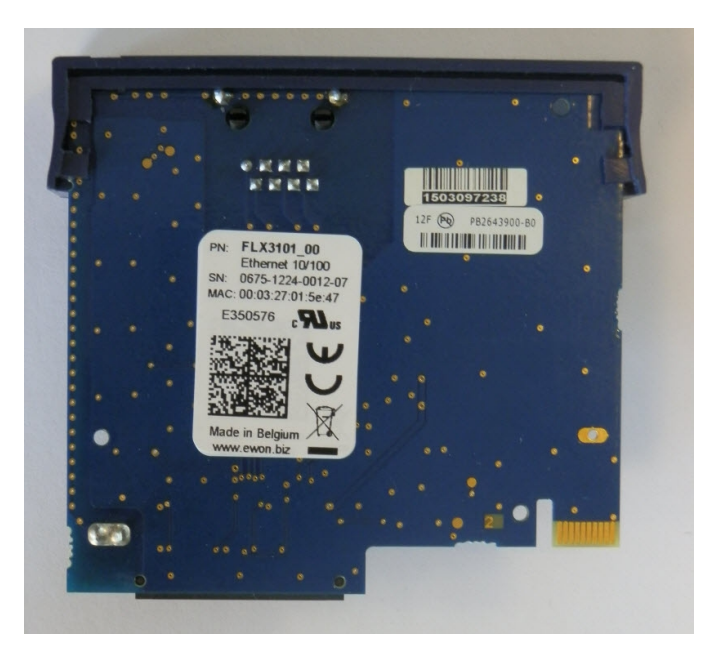

The different parts of the label are described below:

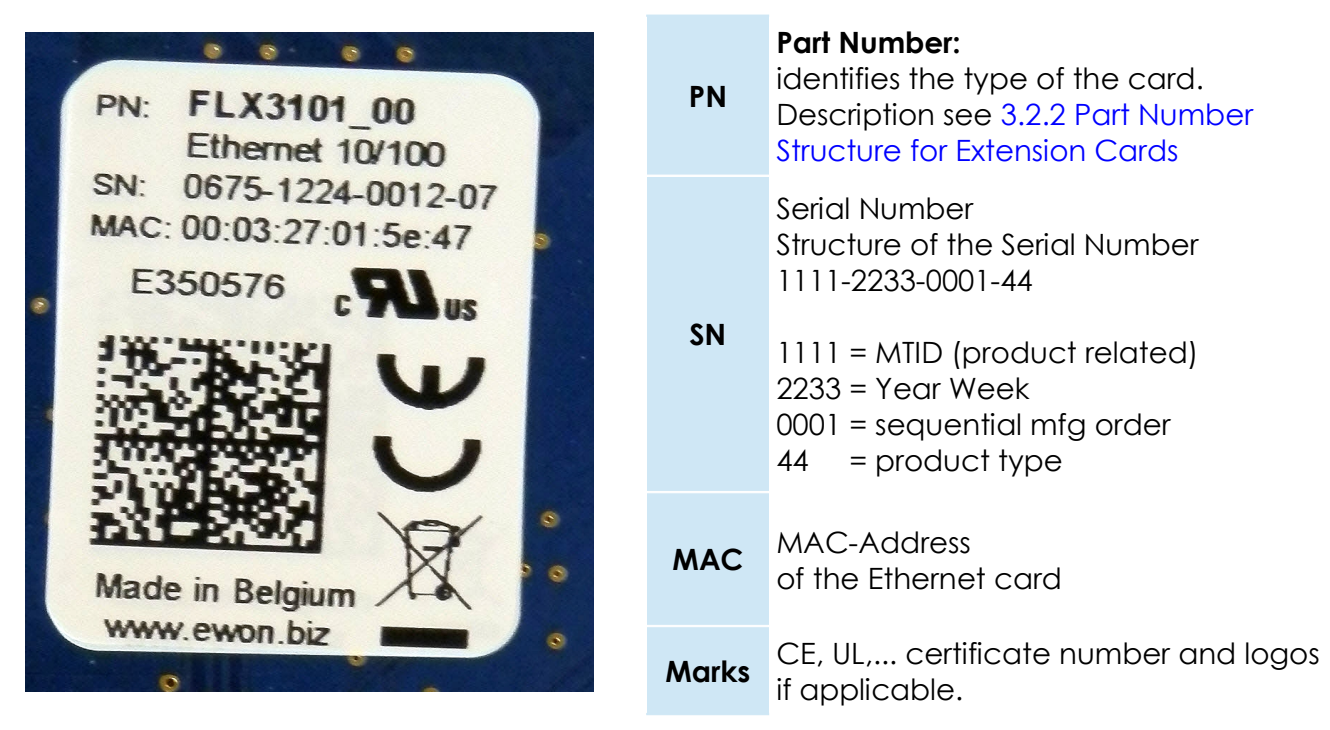

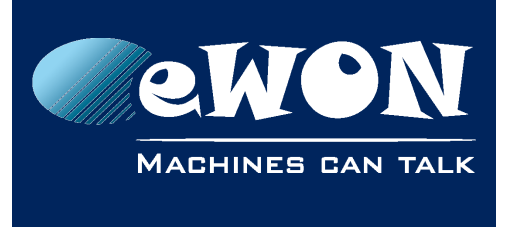

### <span id="page-7-1"></span>**3.2.2. Part Number Structure for Extension Cards**

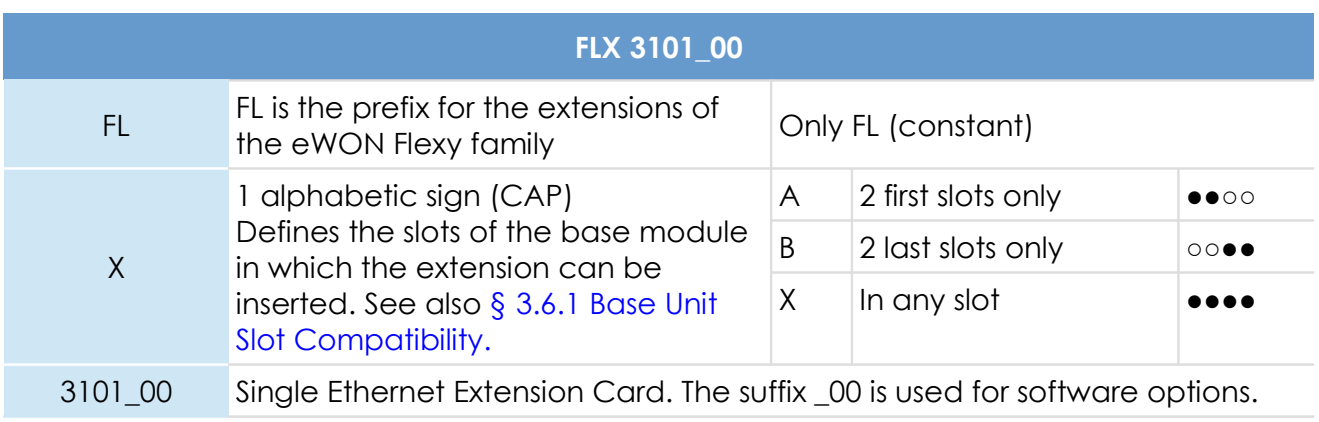

## <span id="page-7-0"></span>**3.3. Front Panel LEDs**

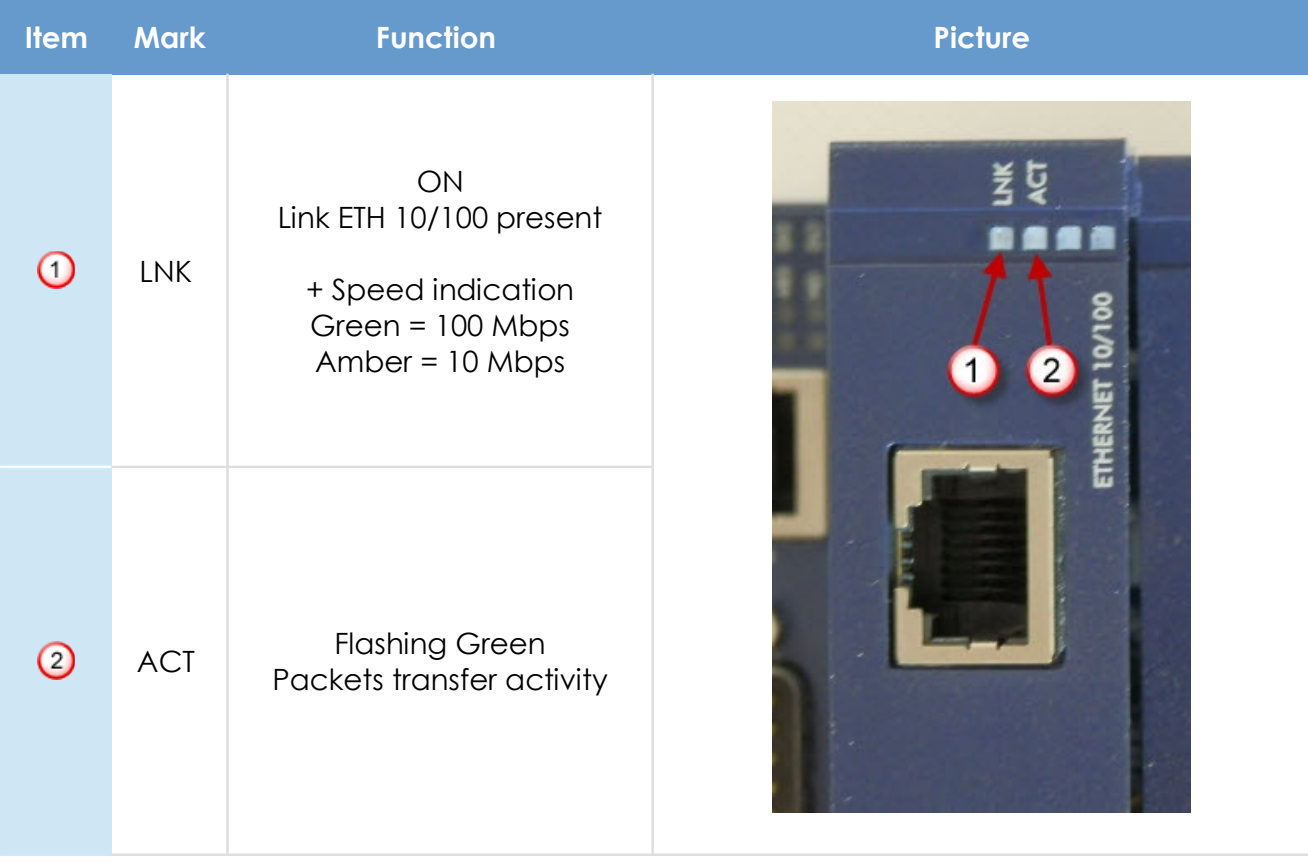

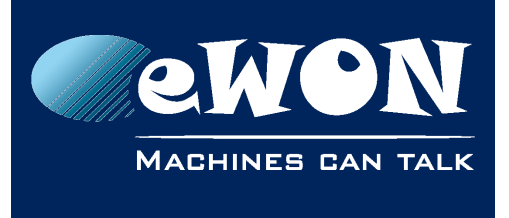

## <span id="page-8-3"></span>**3.4. Ethernet Port Specifications**

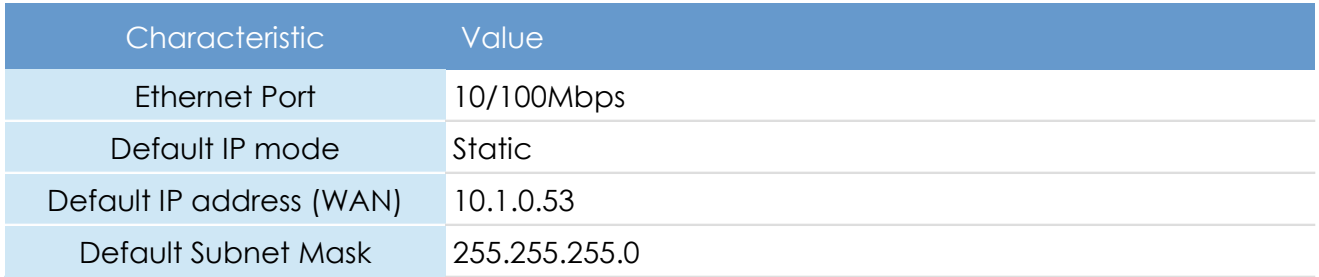

## <span id="page-8-2"></span>**3.5. eWON Flexy Extension Cards Environmental Conditions**

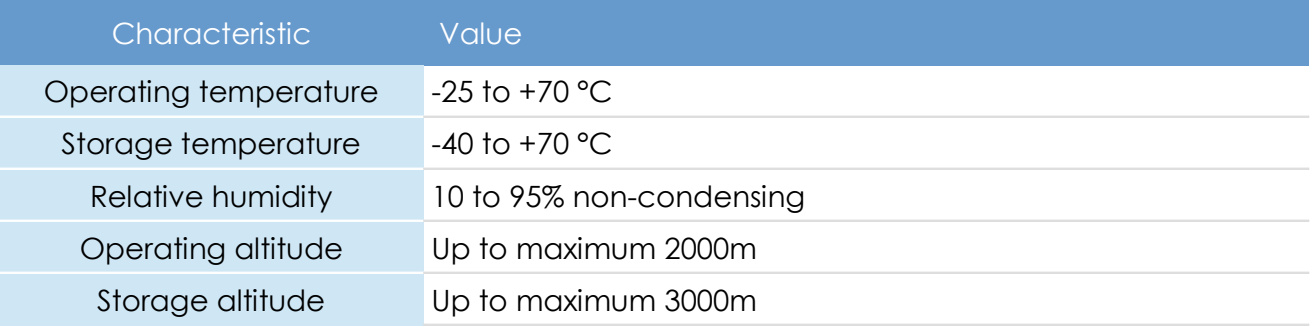

## <span id="page-8-1"></span>**3.6. Plugging the Extension Card into the Base Unit**

### <span id="page-8-0"></span>**3.6.1. Base Unit Slot Compatibility**

#### The *Single Ethernet Extension Card* (FLX 3101) can be inserted in **all slots of the Base Unit**.

#### Explanation:

The Flexy Base Units feature two type of slots. The A slots are the two first slots starting from the left. The B slots are the two last slots. Some cards fit in A and B slots. Some not. Cards that fit only one type of slot have a mechanical mistake-proof security.

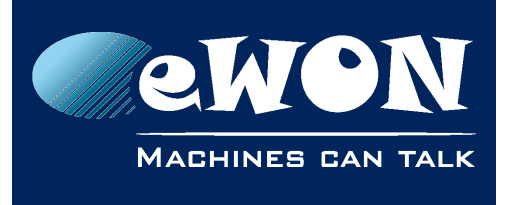

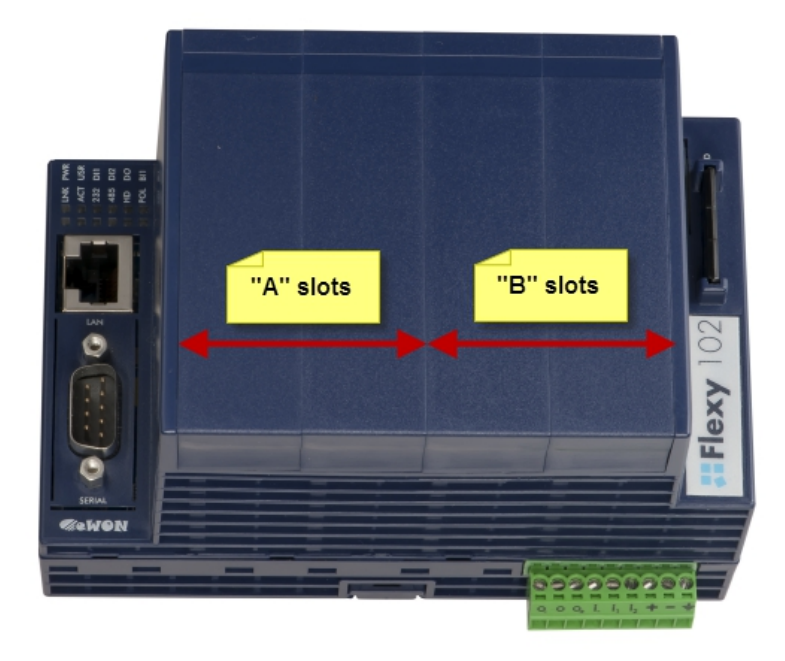

The reference code of the Extension Cards includes a letter that defines their compatibility either with "A" slots, "B" slots or both:

- FL**A** xxxx designates cards that fit into "A" slots
- FL**B** xxxx designates cards that fit into "B" slots
- FL**X** xxxx designates cards that fit into both "A" and "B" slots

In addition to the card reference, each type of extension card bears a visual compatibility symbol on its front panel. The visual symbols are shown in the table below:

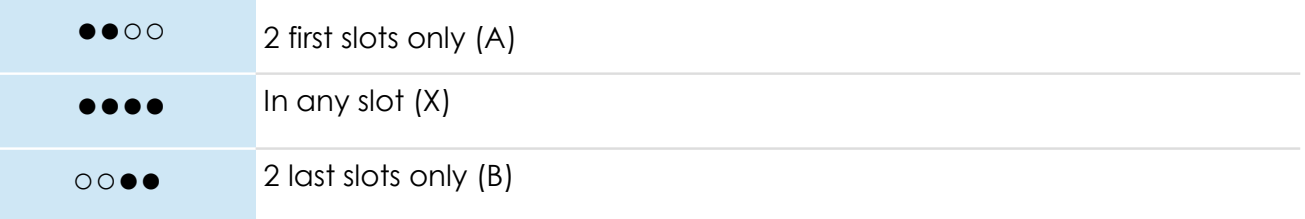

### <span id="page-9-0"></span>**3.6.2. Extension Card Insertion**

Please wait 30 seconds after powering off the equipment before inserting (or removing) an extension card. This is to avoid possible damage to the Base Unit and Extension Card.

Remove the slot filler of the location where you want to insert the new card. To do this, press on both ends of the cover, note that the hooks (1) are out-centered like shown on the pictures.

Hooks to be pressed are off-centered – press while pulling upwards

<span id="page-10-0"></span>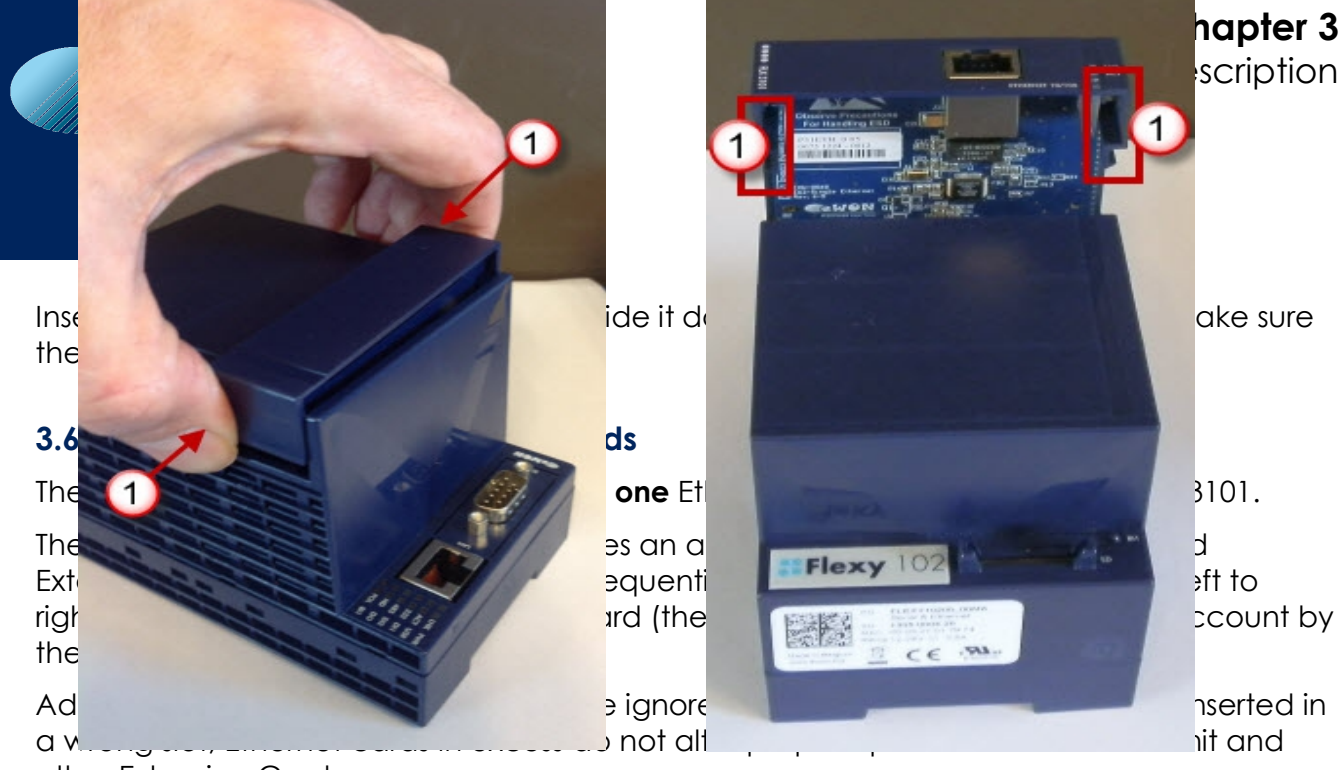

other Extension Cards.

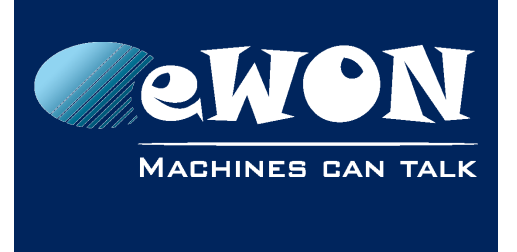

#### <span id="page-11-0"></span>**3.6.4. Power Requirements**

The internal power converter of the eWON Flexy Base units has been dimensioned to cover a broad range of different combinations of Extension Cards. Users should make sure the total power demand of the Extension Cards does not exceed the capabilities of the Base Unit. That is why the notion of "Energy Points" has been introduced.

The Installation Guide IG-014-0-EN "eWON Flexy - Base Units" includes a section giving the **Available Energy Points** of each type of Base Unit.

The power requirements of each Extension Card is expressed in **Energy Demand Points.** This number is meant to check whether the balance with the **Available Energy Points** of a given Base Unit with Extension Cards is OK or not.

**Energy Demand Points** 1

Ethernet Extension Card FLX 3101

The Installation Guide IG-014-0-EN "eWON Flexy - Base Units" includes practical examples of power balance calculations.

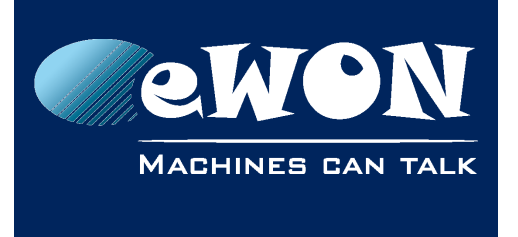

**Chapter 4** Powering On the Base Unit with its Extension Cards

# <span id="page-12-0"></span>**4. Powering On the Base Unit with its Extension Cards**

When the Base Unit is powered on, it takes approximately 25 seconds for the unit to go through its self-test procedure. The slots in which the extension cards have been inserted and their type are detected during this process.

If the boot process completes normally, you should observe the following LED status

- Base Unit **USR** flashing green slowly
- Extension Card **LNK** OFF (the ETH connection is *disabled* by default)

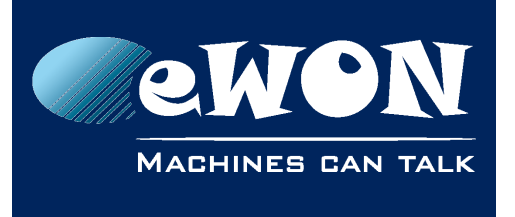

**Chapter 5** Check Card Detection on the Embedded Web Page

# <span id="page-13-2"></span>**5. Check Card Detection on the Embedded Web Page**

The eWON Flexy Extension Card requires no software configuration. It is automatically detected by the Base Unit when it boots.

## <span id="page-13-1"></span>**5.1. Connecting to the Embedded Web Server**

Configure the network parameters of your configuration PC to encompass the IP range of the eWON LAN.

Connect the PC to one of the LAN port of the eWON Flexy.

Open your Internet browser and access the eWON Flexy internal Web page by entering the LAN IP address in the URL field (the default address is [http://10.0.0.53\)](http://10.0.0.53/).

The default

- login is adm
- password is adm

#### **- Warning -**

*For security reasons, changing the default password adm is absolutely required.* 

*To change the adm password, from the menu bar, click on Configuration, Users Setup and double click on the adm entry to edit its parameters. Enter the new password twice and click Save.*

## <span id="page-13-0"></span>**5.2. Detected Cards Displayed in the System Page**

The detected card appears in the eWON *System* hardware configuration page like shown below.

The path to the *System* hardware configuration page showing the cards detected by the Base Unit is: **Diagnostic (1) > Status (2) > System Info (3) > System (4).** The screen capture below gives an example of an FLX 3101 extension card that has been detected in slot 1 (5).

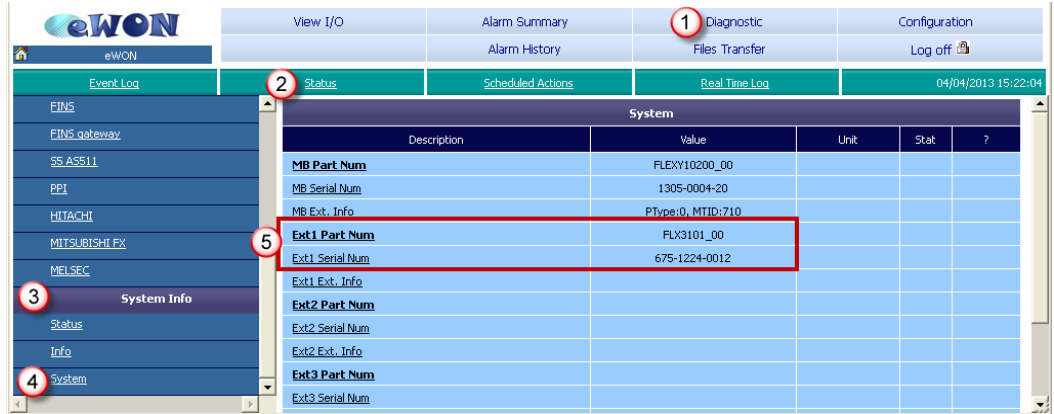

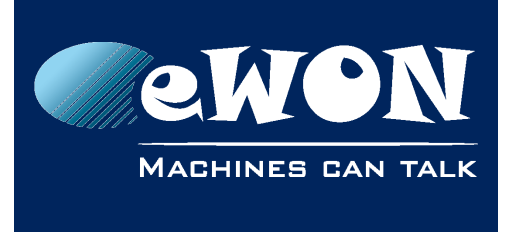

# <span id="page-14-1"></span>**Revision**

## <span id="page-14-0"></span>**Revision History**

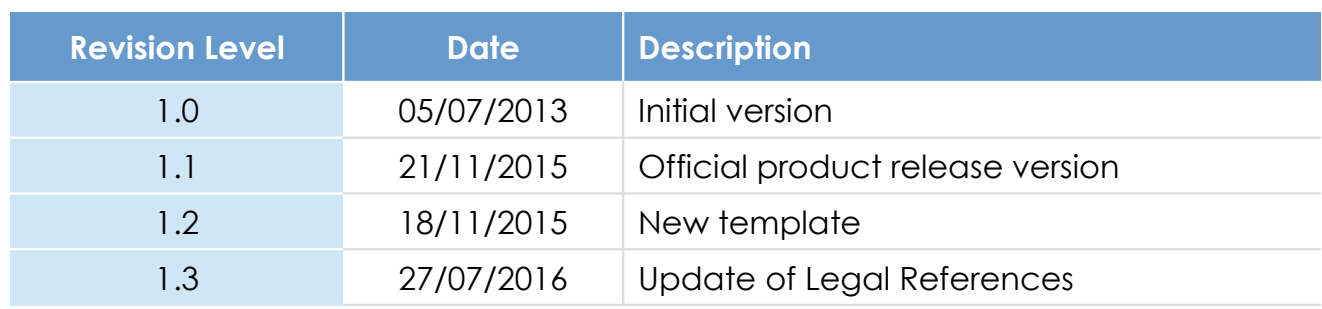

#### **Document build number: 12**

#### **Note concerning the warranty and the rights of ownership**:

The information contained in this document is subject to modification without notice. Check http://ewon.biz/support for the latest documents releases.

The vendor and the authors of this manual are not liable for the errors it may contain, nor for their eventual consequences.

No liability or warranty, explicit or implicit, is made concerning the quality, the accuracy and the correctness of the information contained in this document. In no case the manufacturer's responsibility could be called for direct, indirect, accidental or other damage occurring from any defect of the product of errors coming from this document.

The product names are mentioned in this manual for information purposes only. The trade marks and the product names or marks contained in this document are the property of their respective owners.

This document contains materials protected by the International Copyright Laws. All reproduction rights are reserved. No part of this handbook can be reproduced, transmitted or copied in any way without written consent from the manufacturer and/or the authors of this handbook.

eWON sa